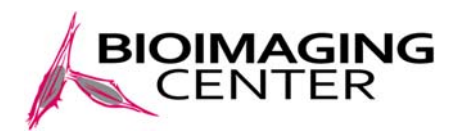

## **ZEISS LSM780**

## **Quick Guide**

## Turning ON

- 1. Turn ON the computer (under the table). *If you just need to access your data, you don't need to turn ON anything else.*
- 2. Turn ON the **Main Switch** on the switch box. *The key should always stay in the ON position*.
- 3. Turn ON **Components** and **Systems** Switches on the switch box.
- 4. If you are using the Argon laser (454, 488, 514nm):
	- 1. turn the key on the Argon laser box.
	- 2. turn UP the little switch on the Argon laser switch box from "Idle power" to "Run". The laser needs 4‐5min. before it gets stabilized (green light ON). Only then, you can turn the power knob until the light gets red and then slightly back again (stop just before red). In the meantime, you can continue to 5.
- 5. If you will be using the mercury lamp, turn it ON and open its shutter (light Blue).
- 6. Log to the LSM user account (PASS: LSM780).
- 7. Strat ZEN (not ZEN Blue).
- 8. Load your settings and start working.

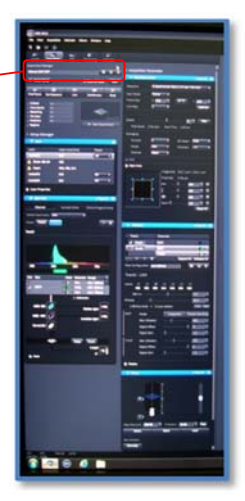

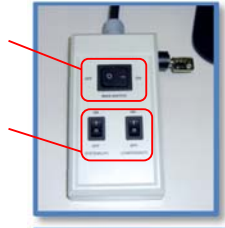

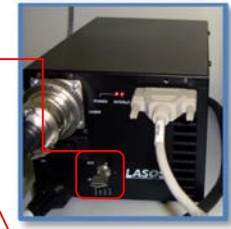

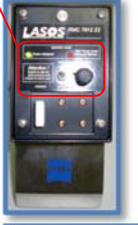

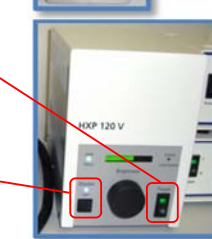

## Turning OFF

- 1. Check if there is a user after you. *There is a link in Internet Explorer favorites.*
- 2. Lower the stage. Remove your sample. Clean the Objective. Go back to work position. Select the 10X lense.
- 3. Save your data, turn OFF the lasers in ZEN, quit ZEN and turn OFF the computer. *If somebody is coming directly after you, you don't need to turn the computer OFF.*

- 4. If you used the Argon laser:
	- 1. turn DOWN the power control knob on the Argon laser switch box to 0.
	- 2. turn DOWN the little switch on the Argon laser switch box from "Run" to "Idle power".
	- 3. turn the key on the Argon laser box to 0.

The laser ventilation keeps turning for 4‐5min. Don't switch the MAIN SWITCH yet.

- 5. If you used the Mercury Lamp and nobody is using the microscope after you (at least 1 hour interval), turn it OFF.
- 6. Turn OFF **Components** and **Systems** Switches on the switch box.
- 7. When you hear the Argon laser shutting OFF, you can turn OFF the  $\geq$ **Main Switch** on the switch box. *The key should always stay in the ON position*.

Please leave the room and microscope at least as clean as you found it, thank you.

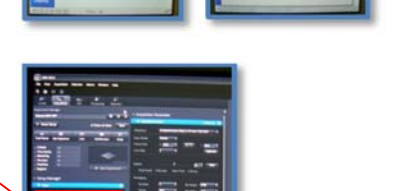

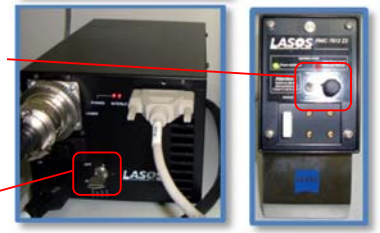

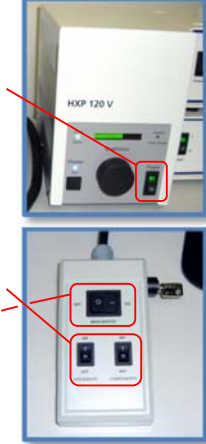

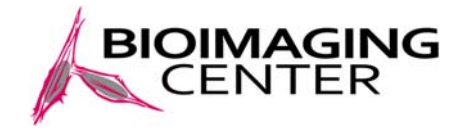

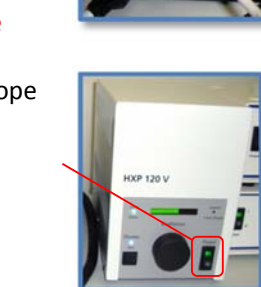